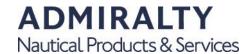

# NM Websearch Guidance Notes

### Introduction

| NMs are freely available                                                                 | All standard ADMIRALTY Notices to Mariners (NMs) products are freely available through the website of the United Kingdom Hydrographic Office (UKHO).                                                                                                    |
|------------------------------------------------------------------------------------------|----------------------------------------------------------------------------------------------------|
| Supporting ADMIRALTY products                                                            | NP294, "How to Keep your ADMIRALTY Products up-to-date", should be consulted for practical guidance on applying Notices to Mariners.                                                                                                    |
|                                                                                          | NP133A "Paper Chart Maintenance Record" can be used to record your ADMIRALTY chart updating details, weekly Notice to Mariners and new charts and editions.                                                                                                    |
| Official status of<br>ADMIRALTY Notice to<br>Mariners                                    | The ADMIRALTY Notices to Mariners weekly bulletin is published by the UKHO. The UK Maritime & Coastguard Agency (MCA) accepts that both the paper and digital forms of the NM weekly comply with carriage requirement for Notices to Mariners within Regulation 19.2.1.4 of the revised Chapter V of the Safety of Life at Sea (SOLAS) Convention, and the Merchant Shipping (Safety of Navigation) Regulations, both of which came into force 01 July 2002.                                  |
|                                                                                          | Please note that this approval does not extend to NM Web Search.                                                                                                    |
| NMs on admiralty.co.uk                                                                   | NMs on-line can be accessed through the home page of the UKHO corporate site <a href="mailto:admiralty.co.uk/msi">admiralty.co.uk/msi</a> or by following the menu path from the home screen of the ADMIRALTY website, Maritime Safety Information > Notice to Mariners.                                                                                                    |
| Weekly NMs gives<br>access to all Weekly<br>NM bulletins published<br>since January 2003 | These pdf files are exact copies of the published paper versions of the bulletins except there are links built into the title and index pages to enable easy navigation through the documents. New Weekly bulletins are normally loaded onto the site by 1800 (UTC) on the Monday of the week before the official publication date i.e. 10 days before the date on the front page of the bulletin.                                                                                            |
| ADMIRALTY NM Web<br>Search links directly to<br>a companion site<br>nmwebsearch.com      | This can also be accessed by clicking on Searchable NMs on the home page or by accessing the site directly. This site enables a customised search of a database of chart updating NMs dating back to April 2003. There is also a link from this site back to the main UKHO site. New NM data is normally loaded onto the site by 1800 (UTC) on the Monday of the week before the NMs are published in a paper Weekly bulletin i.e. 10 days before the date on the front page of the bulletin. |
|                                                                                          | banean he. 10 days before the date on the front page of the banetin.                                                                                                    |

#### **File Format**

| Weekly NM file format | All files are provided in Adobe Portable Document Format. Each Weekly folder             |
|-----------------------|------------------------------------------------------------------------------------------|
|                       | contains the following files; where XX refers to the week number and YY refers to        |
|                       | the year, for example the complete Weekly NM bulletin for week 28/2006 is                |
|                       | referenced as 28wknm06.pdf                                                               |
| Weekly NM Bulletin    | WWwknmYY.pdf - this is the complete Weekly NM bulletin, including colour blocks          |
|                       | and notes containing links from the front/title page to each of the sections.            |
| Section II            | XXsniiYY.pdf - this is a separate file of Section II of the bulletin with chart updating |
|                       | notices set out one to a page. There are links from the index to each notice; Blocks     |

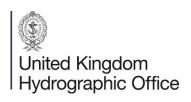

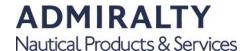

|                        | and Notes are not included.                                                            |
|------------------------|----------------------------------------------------------------------------------------|
| Numerical index of     | NMreferenceXX.pdf - this is a numerical index of NMs for the current year showing      |
| NMs                    | which NMs have been included in each Weekly bulletin issued to date.                   |
|                        |                                                                                        |
| Magenta cautionary     | WkXX - magnote.pdf - this is a file of magenta cautionary notes that have been         |
| notes                  | issued in association with the NMs for that week.                                      |
| Black cautionary notes | WkXX - blanote.pdf - this is a file of black cautionary notes that have been issued in |
|                        | association with the NMs for that week. Separate black notes files have been           |
|                        | issued only since Week 21, 2007.                                                       |
| Colour Block           | An individual file for each colour block issued in association with the NMs for that   |
|                        | week. These files are named ChartAAAANMBBBB where AAAA is the ADMIRALTY                |
|                        | chart number and BBBB is the associated NM number.                                     |
|                        |                                                                                        |

## **Updates by Chart Number**

| Search for Updates by<br>Chart Number | This search enables you to display <b>all</b> NM updates for a specified chart or a number of selected charts. Insert the required chart number, together with the prefix and suffix where relevant, in the appropriate box(es) and then click 'Add'. The chart number and title will appear in a box below. Further charts can then be added to the search in the same manner. |
|---------------------------------------|----------------------------------------------------------------------------------------------------|
| Temporary and                         | Once one or more charts have been selected, check boxes appear at the bottom of                                                                                                    |
| Preliminary NMs                       | the page to enable Temporary and Preliminary NMs that are currently in force for the selected chart(s) to be included in the search. Select 'Include T or P NMs' to include T and P NMs within your search. Select 'Include Tor P NMs' and 'T or P NMs Only' to show a list of T and P NMs for your selected charts without displaying NMs.                                     |
| Generate the report                   | When all required charts are selected click 'Next' to generate the report. Please note that:  o The search is limited in that only NMs for the current edition of the chart(s) are                                                                                                    |

displayed and where the NE date is prior to 3 April 2003, only NMs issued since that date are displayed.

o The report generated includes only those parts of each NM that pertain to the selected chart(s).

o When T&P NMs are selected, all those currently in force will be displayed, even if they were issued at a date/time outside the constraints imposed by the main search

o Where there is a block or cautionary note associated with a particular NM, this can be accessed by clicking on the hyperlink in the report.

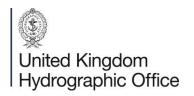

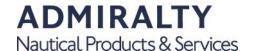

| <b>Updates by</b>          |
|----------------------------|
| <b>Chart Number -</b>      |
| from a specific NM number/ |
| NM number/                 |
| vear only '                |

Search for Updates by Chart Number - from a specified NM number/year only. This search is similar to that above, but can be limited by specifying a NM number/year. Only those NMs issued for the selected Chart(s) since that NM number/year will be shown in the report that is generated. This can be useful for those who regularly visit the site and want to view only those NMs issued since their last visit.

#### Updates by Chart Number – from a specific date only

Search for Updates by Chart Number - from a specified date only This is similar to the search above, but can be limited by specifying a date. Only those NMs issued for the selected charts since that date will be shown in the report that is generated.

#### Individual NMs by NM Number and Year

Search for Individual NMs by NM Number and Year This enables the display of the full text of the specified NM

#### View Update list by Chart Number

View Update List by Chart Number This shows a list that includes the NM number and an indication of the feature that has changed on the chart for each NM that has been issued since the date of the latest NE or 3 April 2003, whichever is later. The user can then select which NMs should be included in the final report.

#### **Settings**

**Browser requirements** 

To use the NM Websearch 'saved searches' feature (Search by chart only) you must have cookies (1) enabled on your browser. Please refer to your browser's documentation for details on how to do this. After selecting the first chart, a button labelled "Save this search" appears at the bottom of the screen between the "Back" and "Next" buttons. Clicking this button at any time saves the current chart list for retrieval at a later date. By clicking the "Load Saved Search" button at the top of the screen, the saved chart list can be re-loaded.

#### Files provided in Adobe

Files provided in Adobe Portable Document Format can be displayed using the Adobe Acrobat Reader application; the latest version can be downloaded at no cost by either clicking on the icon on the NM page of the UKHO web site or directly from www.adobe.com. For instructions on printing files in this format, see Adobe Reader

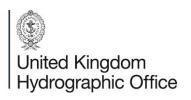

The United Kingdom Hydrographic Office, Admiralty Way, Taunton, Somerset, TA1 2DN, United Kingdom

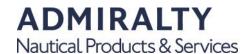

Help. Additionally to enable documents to be printed the correct size and with no degradation in content:

- Ensure scaling is **not** selected, including the 'Fit to Page' icon in the Adobe Acrobat print menu and in the printer menu.
- For colour NM blocks, use a good quality Inkjet/Laser printer with a resolution of 300dpi or greater. Also check the printed size against that shown above the image of the block.
- Printed colour copies should be compared with the screen image to ensure that all charted features have reproduced correctly; printer resolution and ink density may need to be adjusted to obtain the desired result.
- Good quality white paper (minimum 80 gsm) should be used for printing colour NM blocks. No block will be larger than international paper size A4.
- (1) Cookies are small data files that a Web server asks your computer to store. When a cookie is stored on your computer, it makes it possible for a web site to provide you with personalised service. The cookie set by the UKHO server allows us to provide you with the facility to save and reload a previous search results listing.

No personal or security information is kept in the cookie.

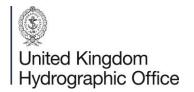